[Retour](https://wiki.easyrepro.com/doku.php?id=dr:doc) - DR V 4.5.66#87

# **Mise en diapositive**

#### **Action :**

Le choix de l'action se fait dans la liste des choix proposés dans le module Modifier PDF.

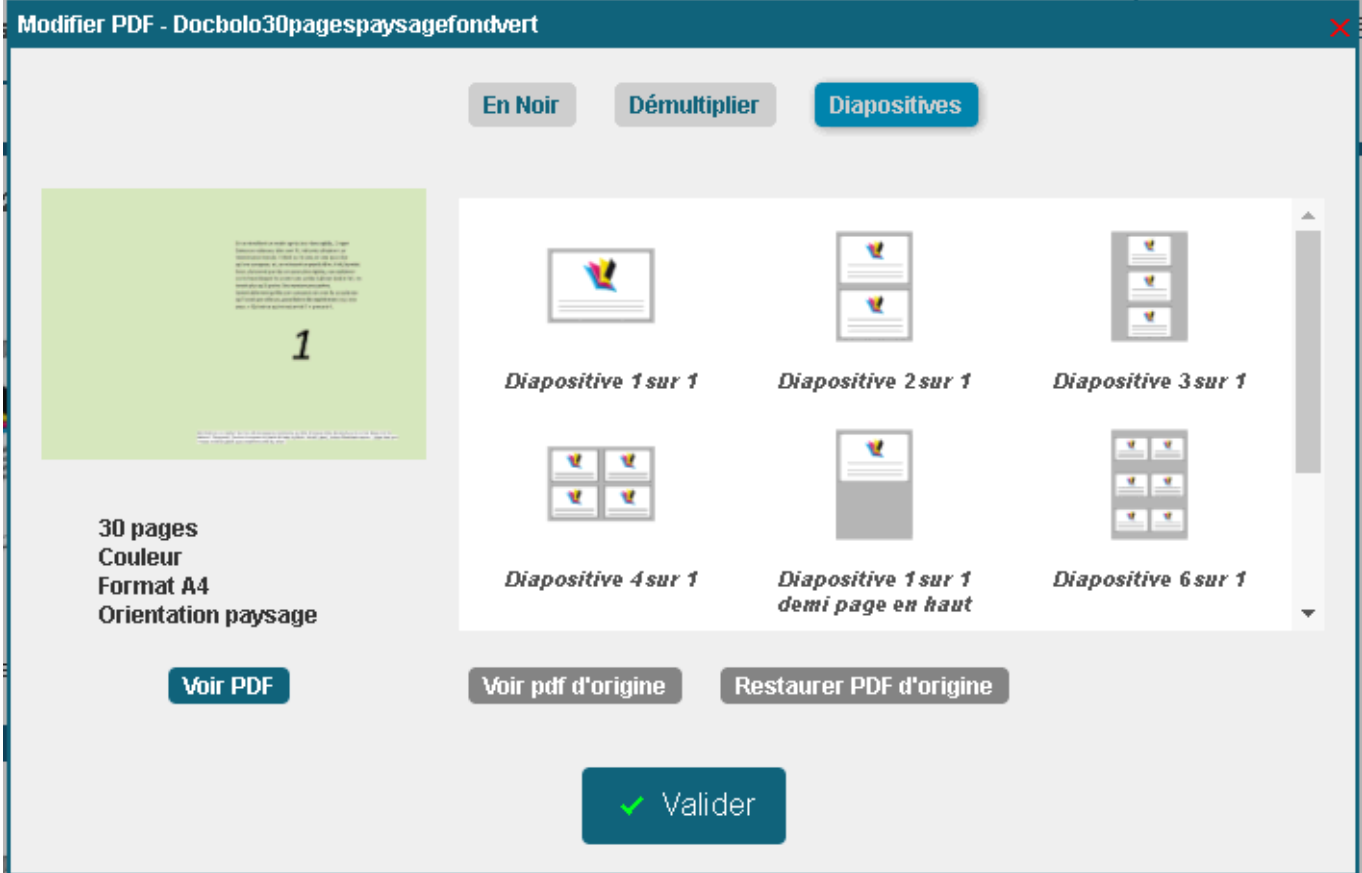

Sur la partie gauche, les informations sur le document. Sans la partie droite, les informations sur les actions possibles.

Les actions possible dépendent des propriétés du document.

Ici le document d'origine est paysage, seules les diapositives compatibles sont proposées. Le document final est selon les cas soit un document au format portrait soit au format paysage. Après la mise en diapositive, les articles proposés s'ajusterons selon le cas.

### **Choix diapositive 4 sur 1 :**

Exemple de visuel avec un document d'origine pleine page sur fond vert afin de visualiser plus clairement la mise en diapositive.

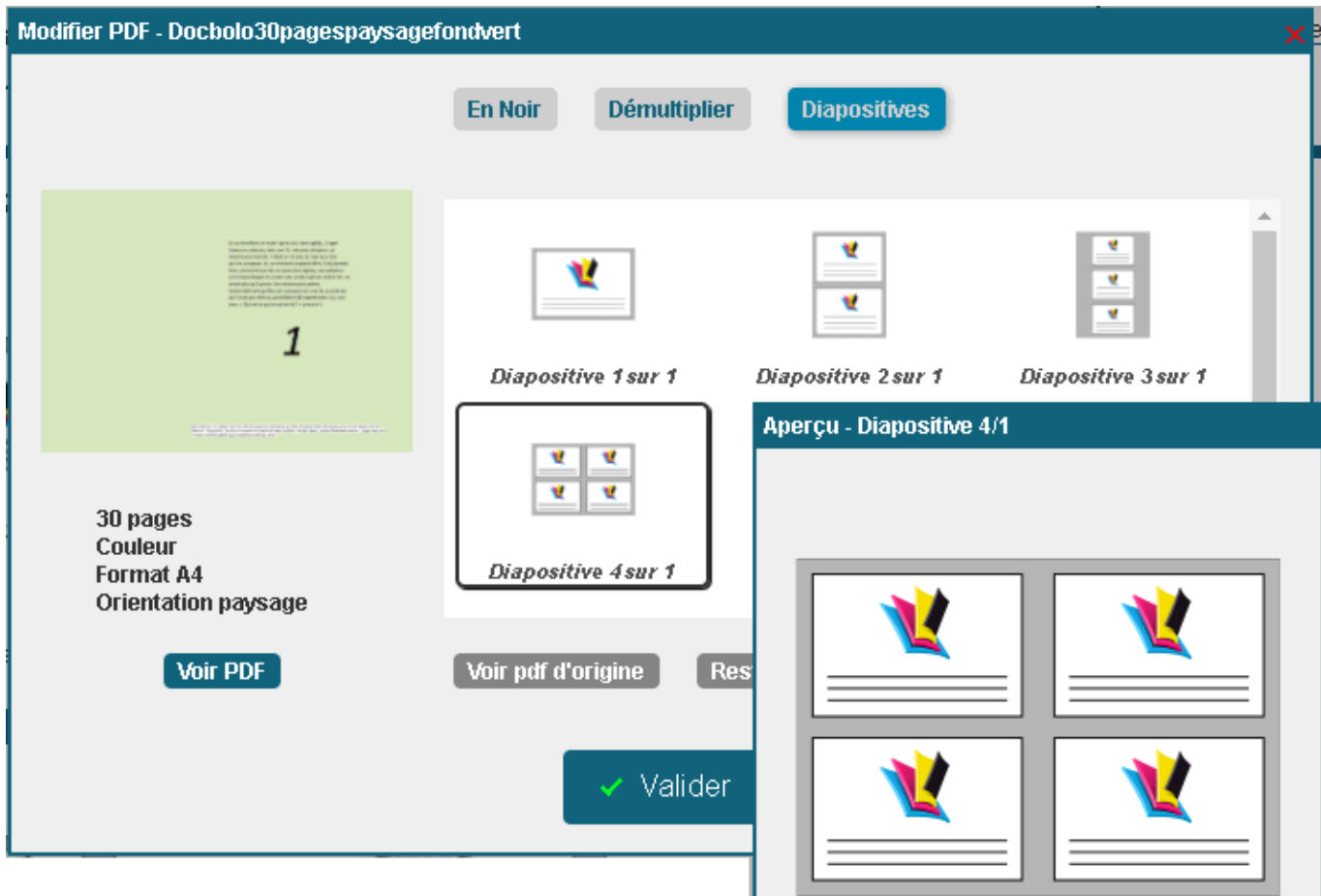

Les illustrations montre la mise en disposition des pages sur la feuille.

Les parties grises représentent les marges entre les pages elles sur fond blanc;

L'action donne le résultat suivant :

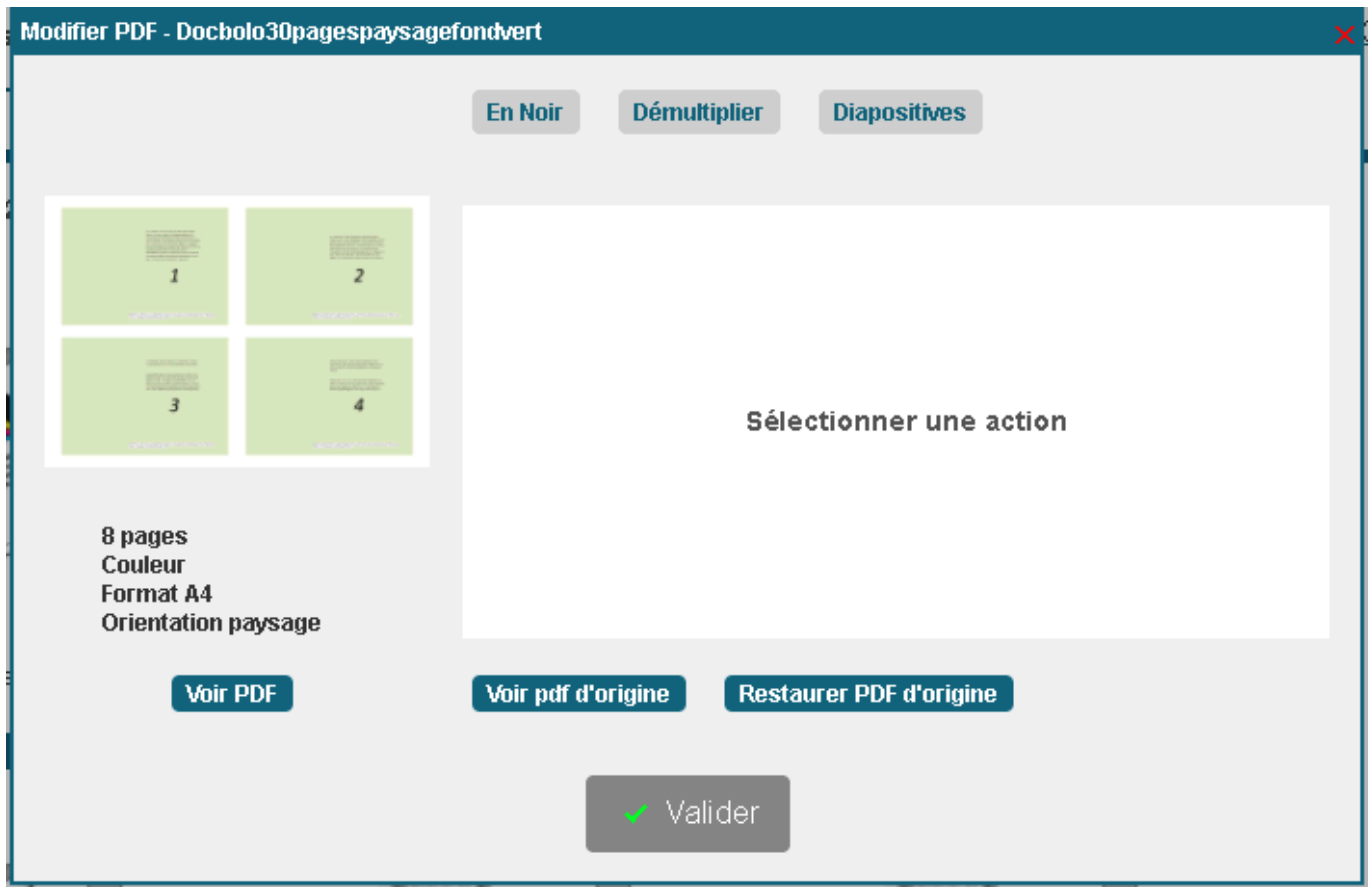

Le document d'origine de 30 pages est désormais un document de 8 pages.

# **Restaurer PDF d'origine :**

Pour annuler une action et revenir au pdf d'origine utiliser l'action suivante :

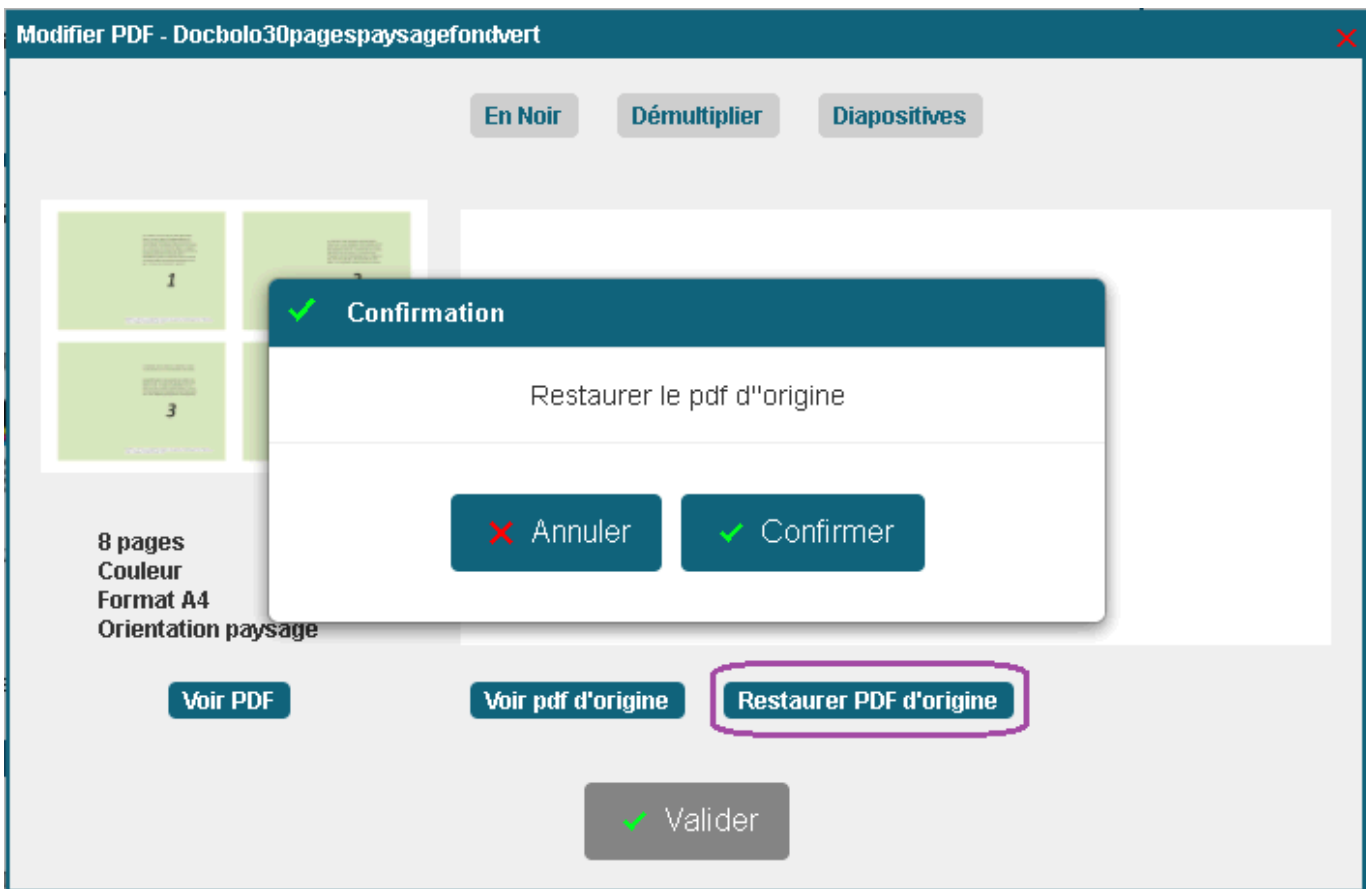

Le document d'origine de 30 pages est désormais un document de 8 pages.

## **Choix diapositive 4 sur 1 :**

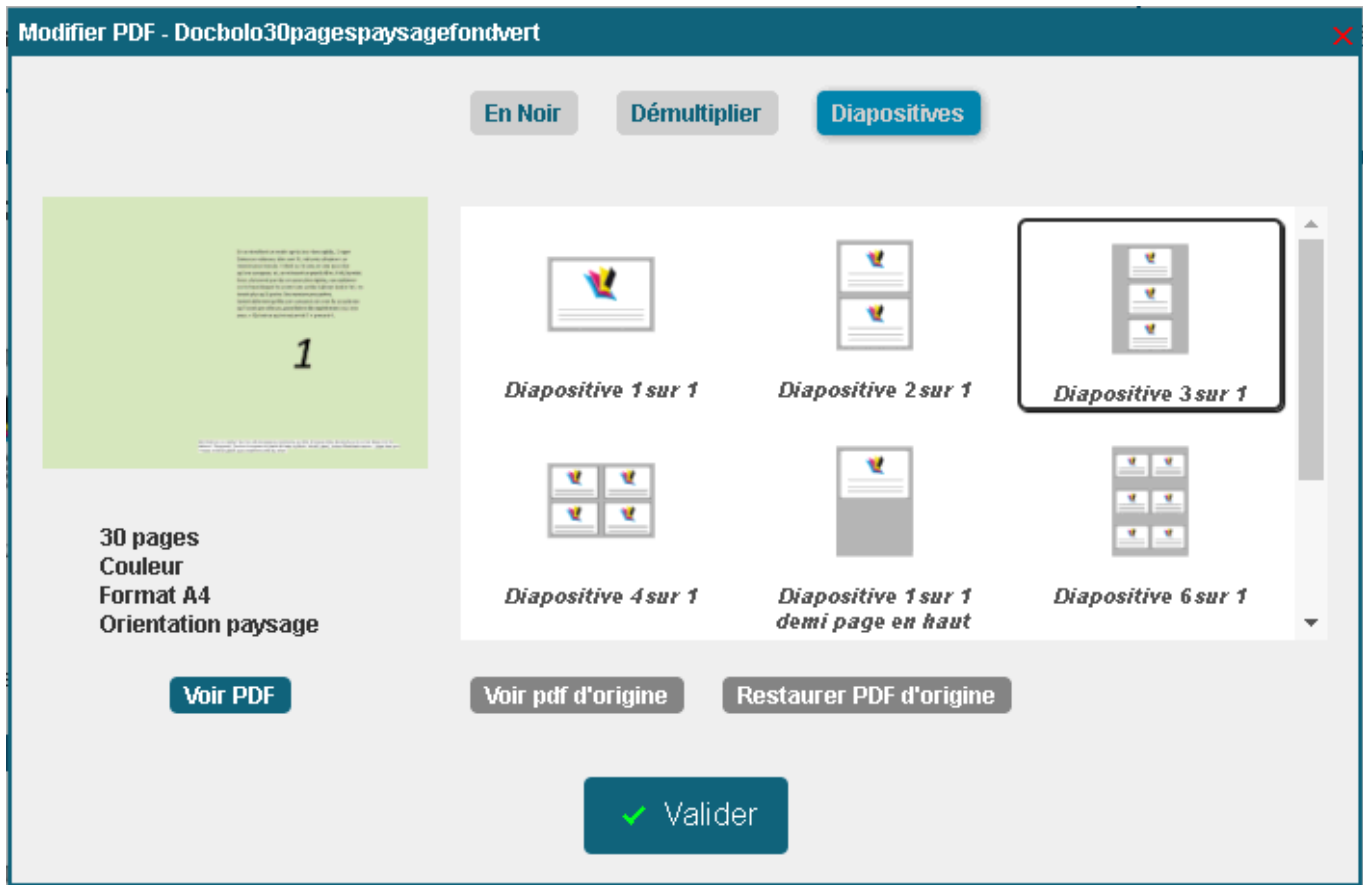

Le document d'origine de 30 pages est désormais un document de 10 pages. L'orientation du document est désormais en portrait.

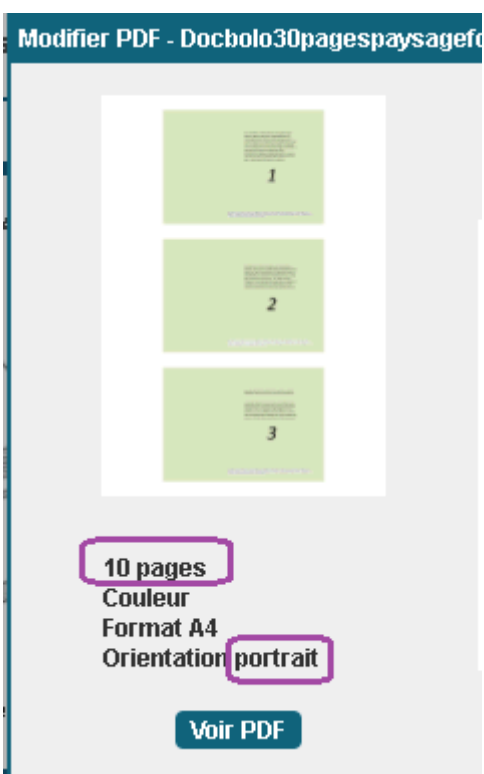

Source : <https://wiki.easyrepro.com/> - **Wiki EasyRepro**

Lien permanent : **<https://wiki.easyrepro.com/doku.php?id=doc:modifierpdfdiapo>**

Dernière mise à jour : **23/04/2021 10:18**